### https://www.halvorsen.blog

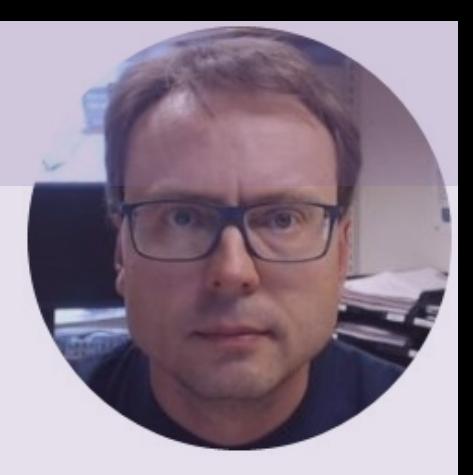

# Simulink

### Graphical Programming and Simulation with MATLAB

### Hans-Petter Halvorsen

### What is Simulink?

- Simulink is an "add-on" to MATLAB.
- You need to have MATLAB in order to use Simulink
- Simulink is used for Simulation of dynamic models
- In Simulink we create a Graphical Block Diagram for the system (based on the differential equations(s))

### Simulink Model

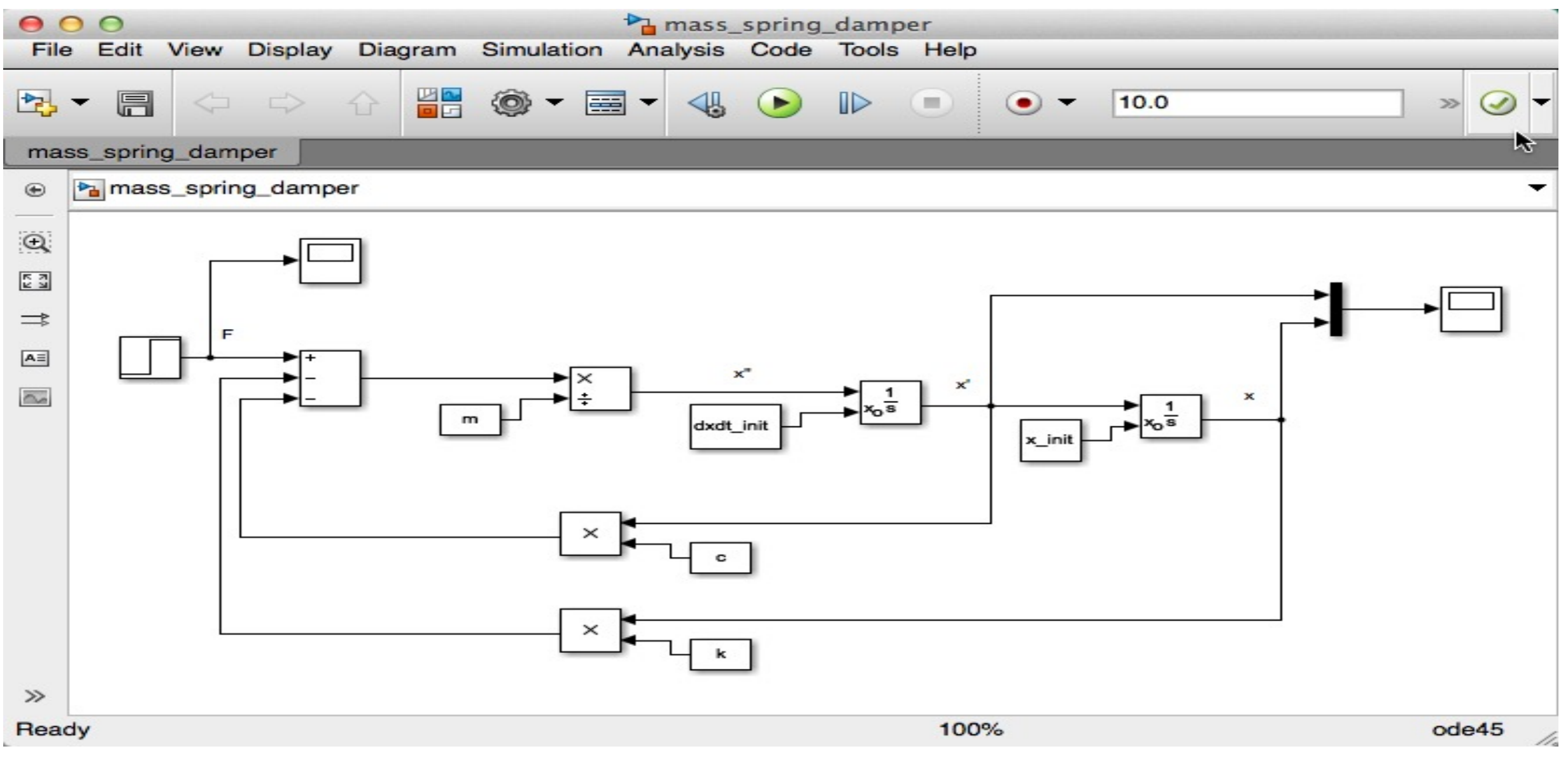

In Simulink we create and configure graphical blocks and wire them together (based on the differential equations)

### Start Simulink from MATLAB

### MATLAB R2016a - academic use

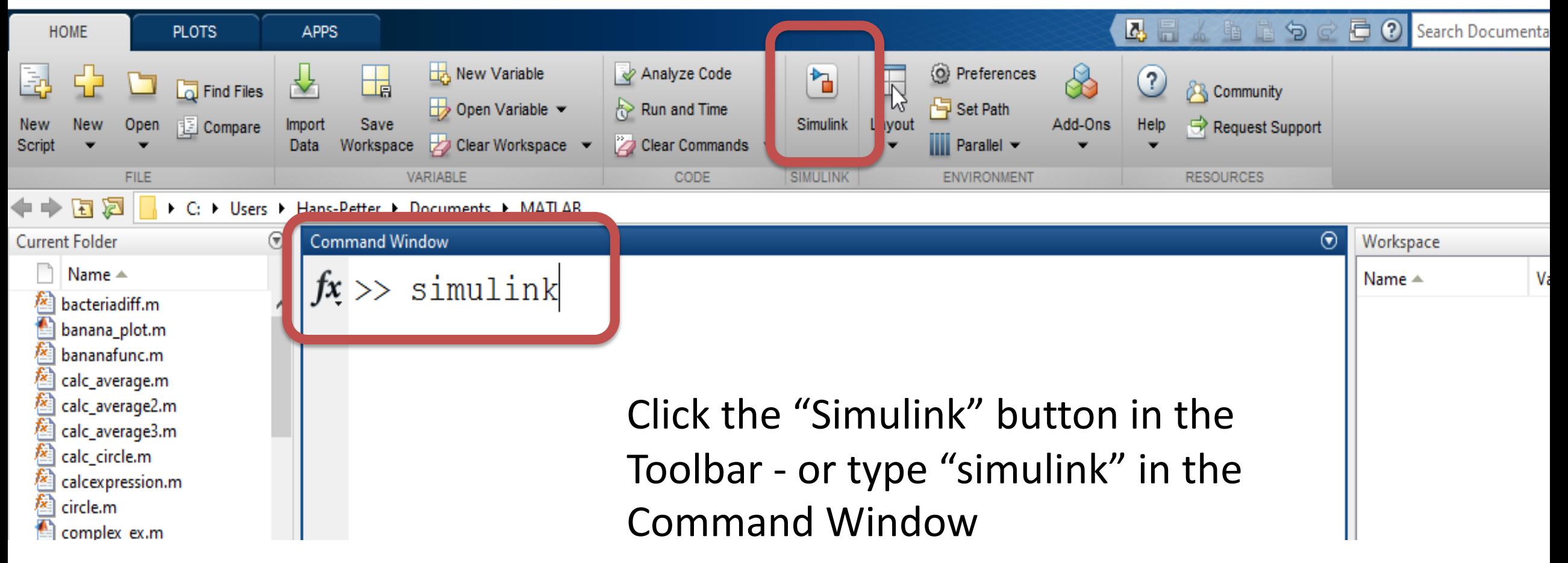

### Simulink Start Page

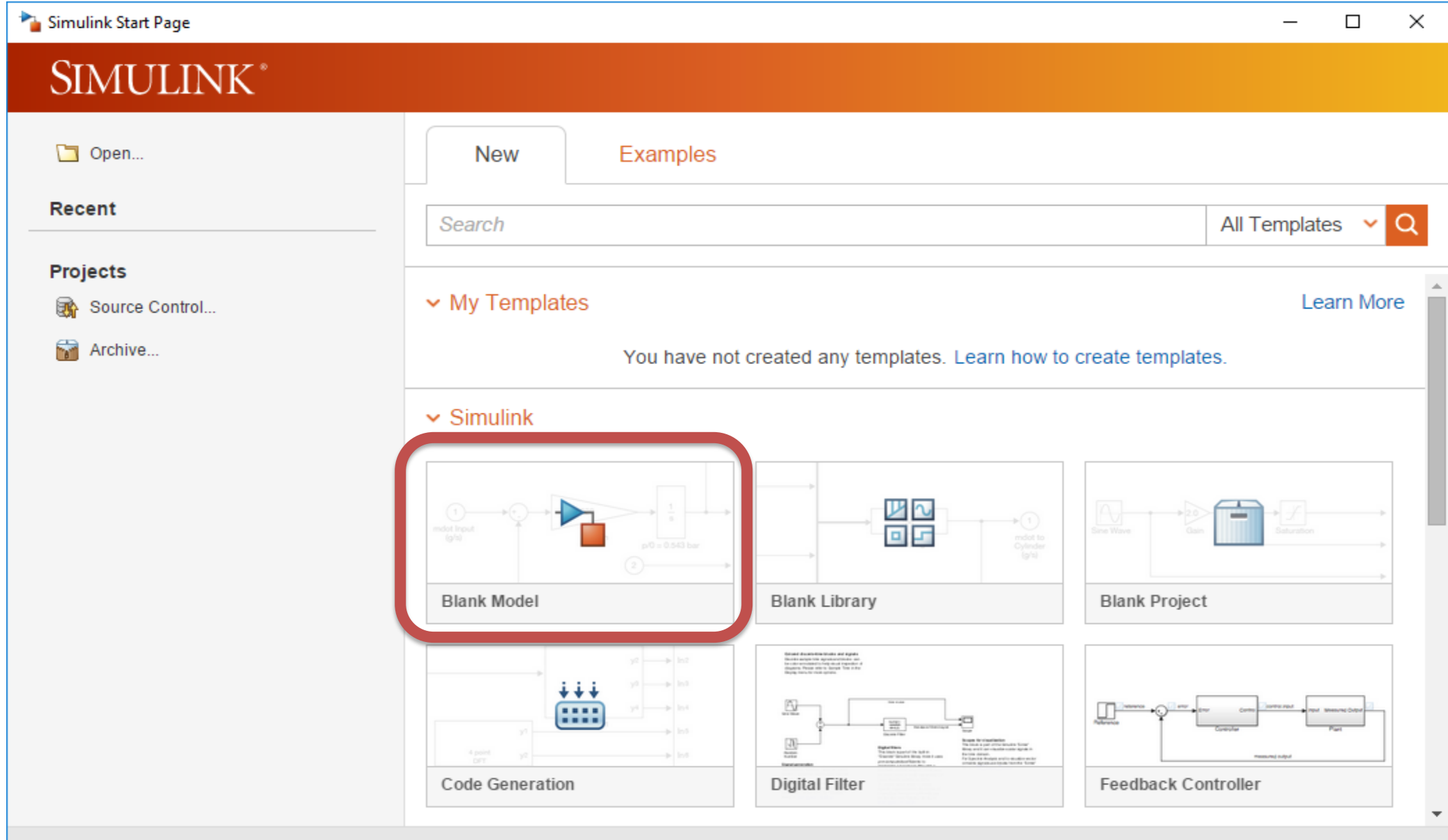

### Simulink Model Editor

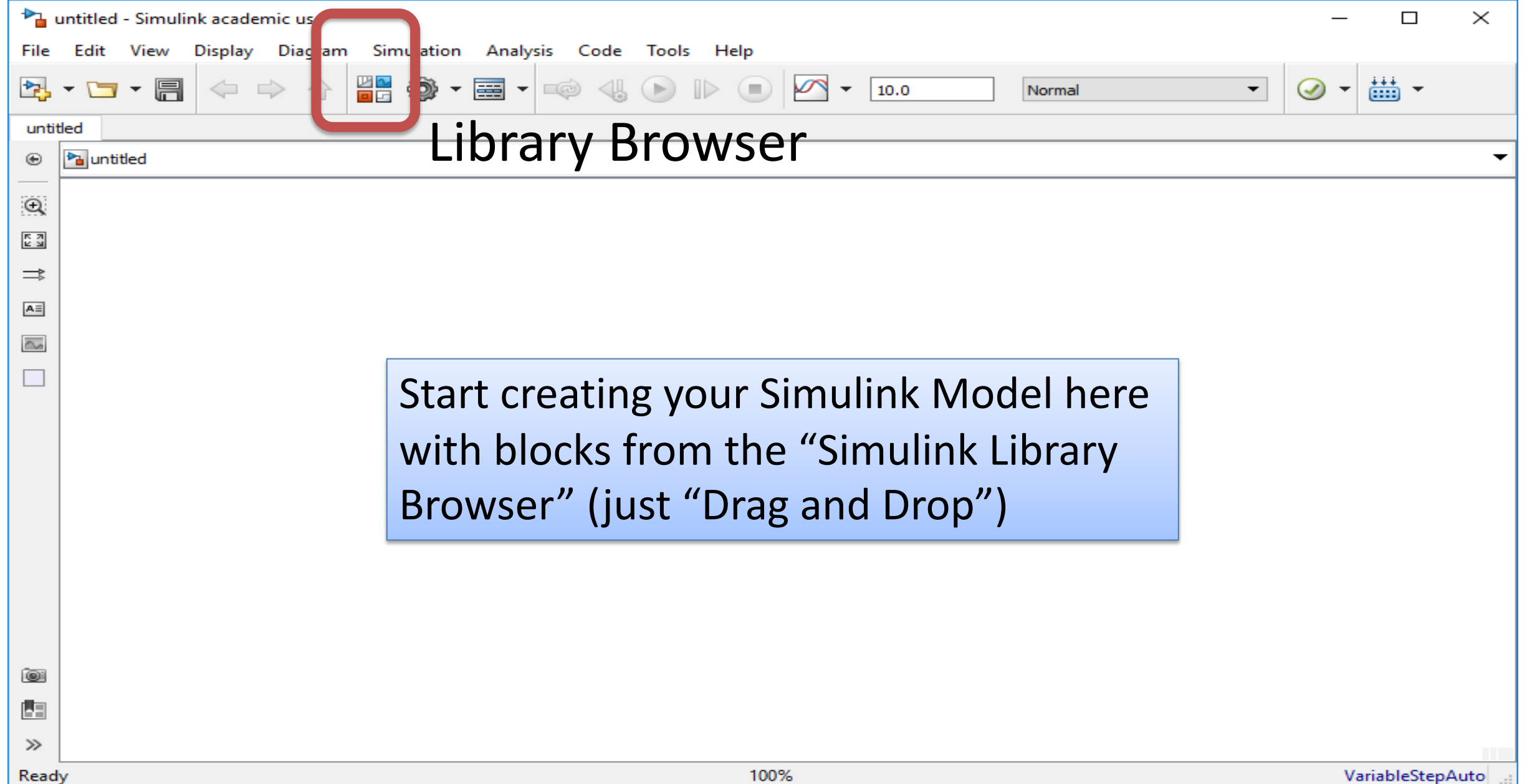

### Simulink Library Browser

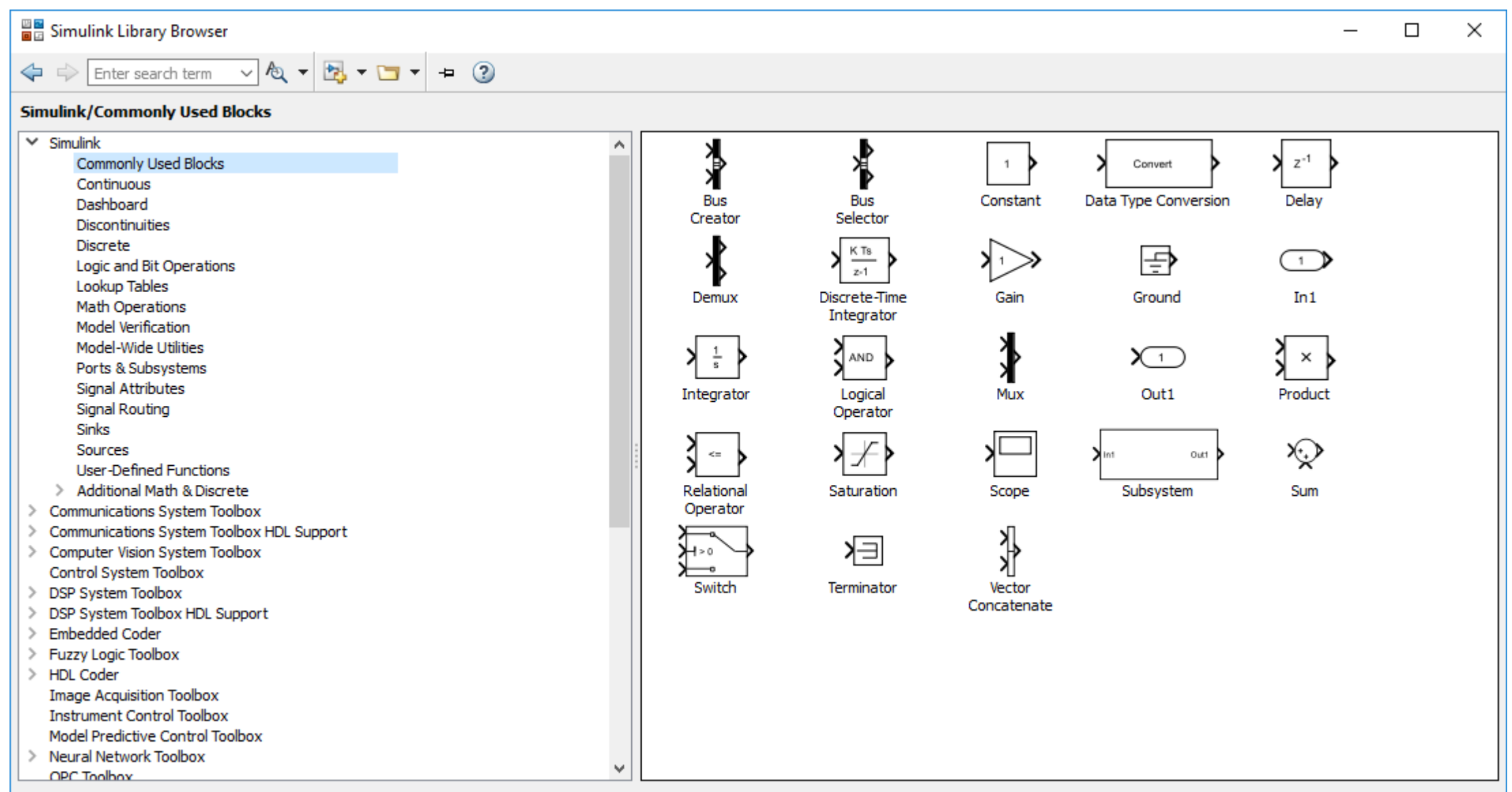

### Simulink Example

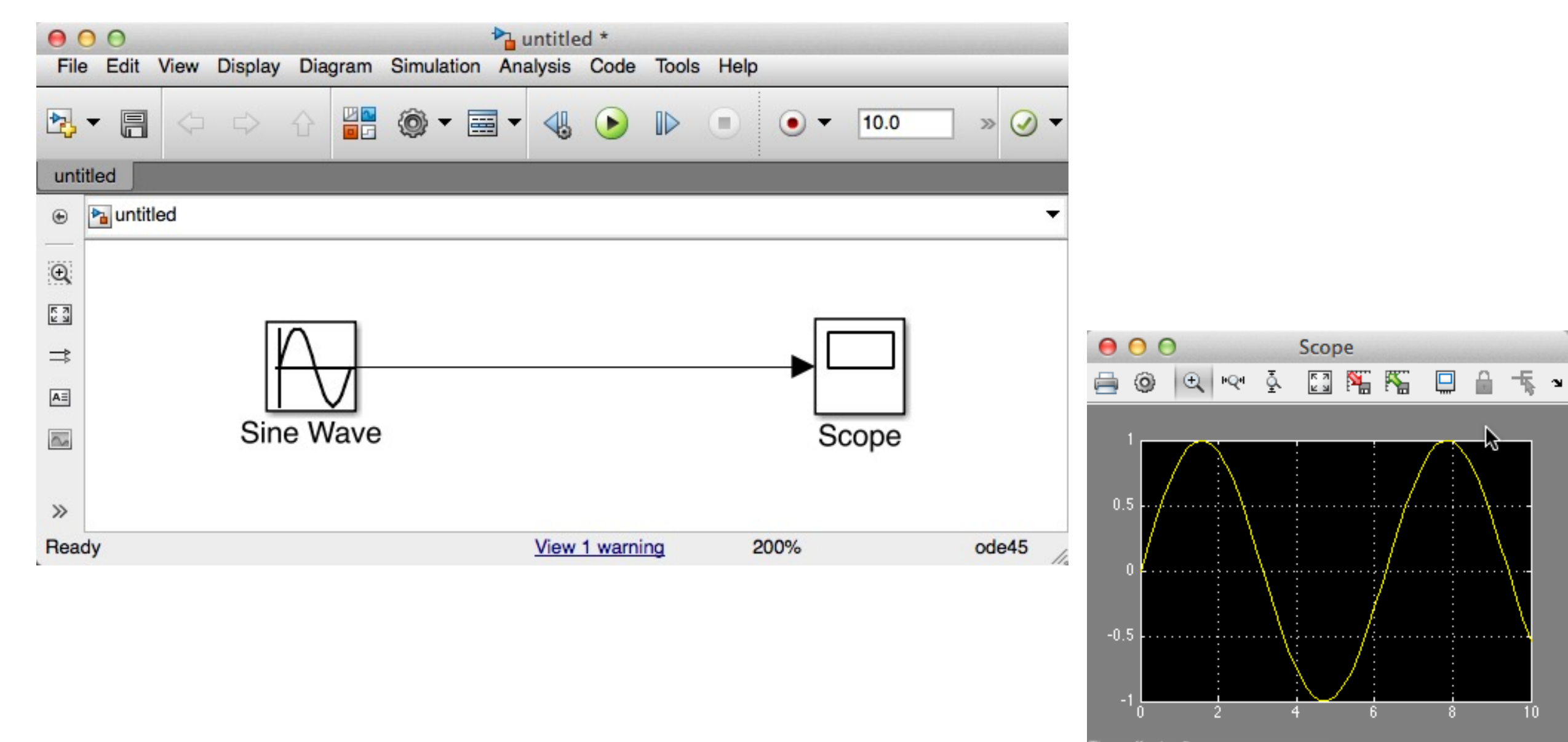

Time offset: 0

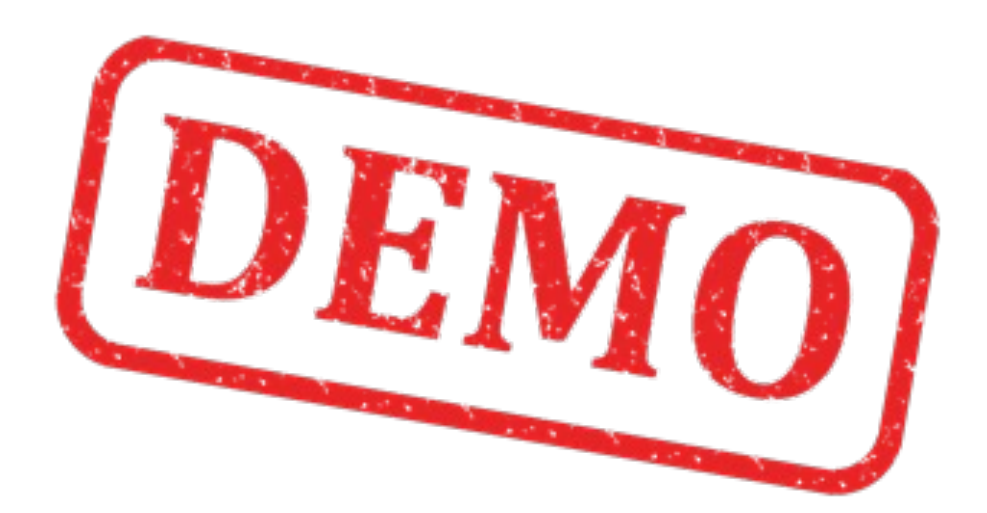

### Simulink Example II

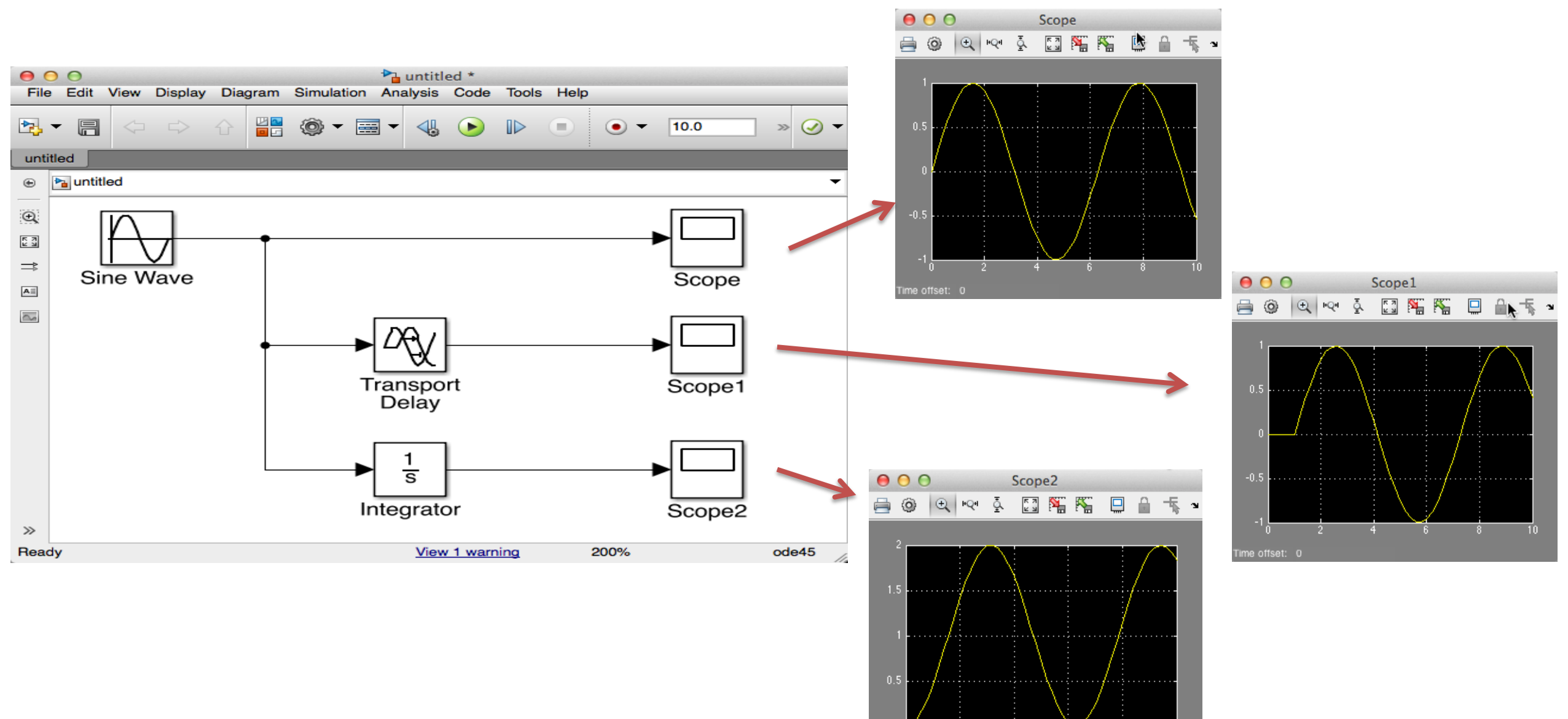

 $-4$  6

 $\frac{1}{8}$  10

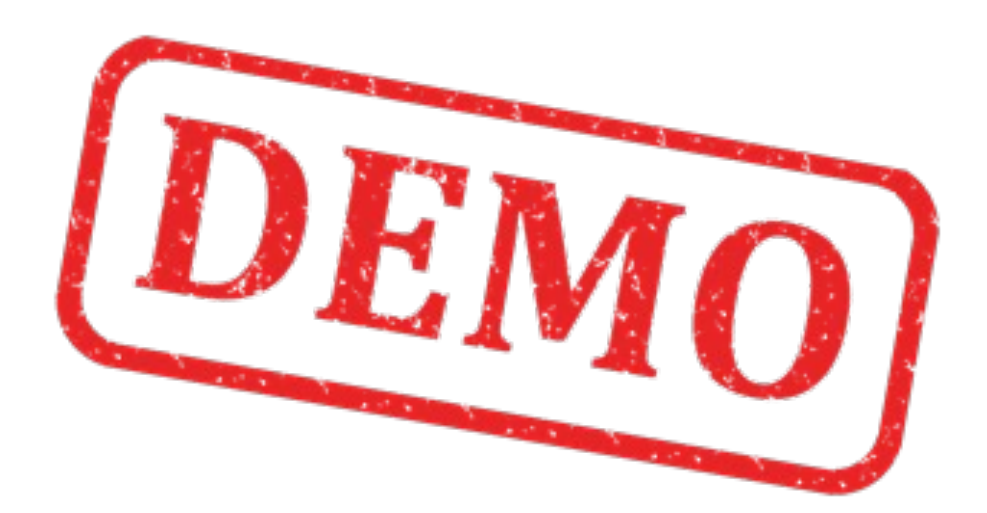

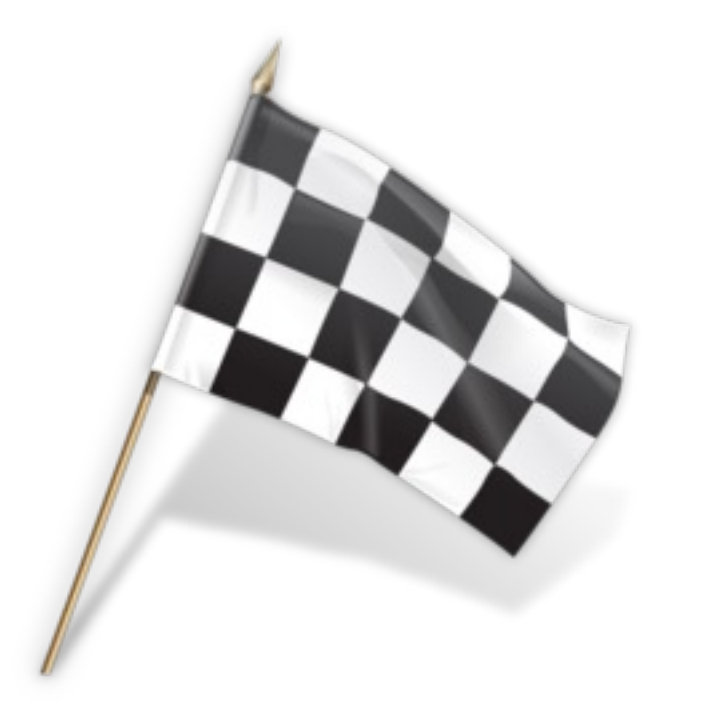

# Example My First Simulink Model

Model:

 $\dot{x} = ax$ ֧֧֦֧֚֚֝<u>֚</u><br>֧֚֝

We start by drawing a simple Block Diagram for the model like this ("Pen & paper"):

Where 
$$
a = -\frac{1}{T}
$$

 $T$  is the Time constant

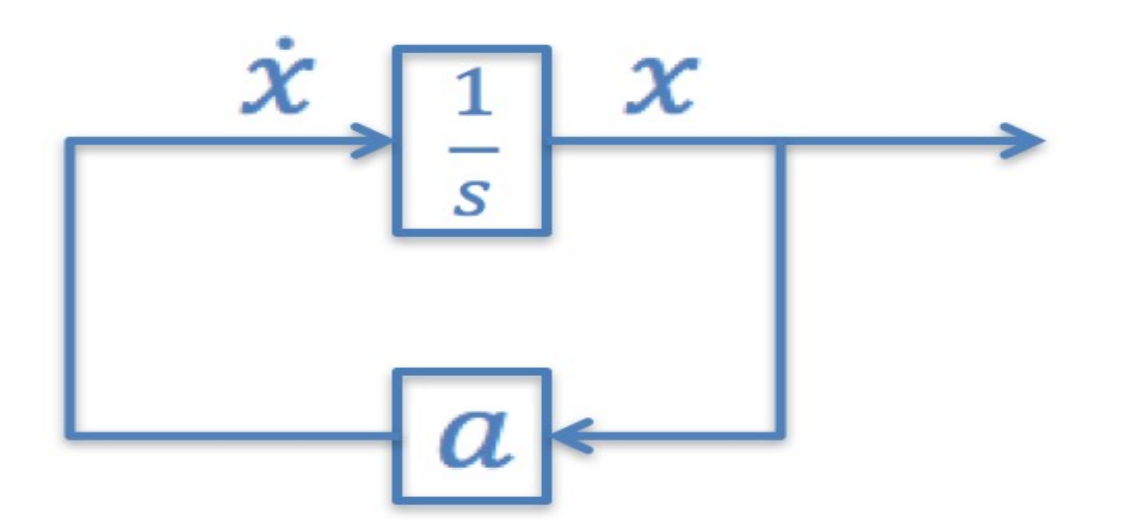

We will use the following:

$$
T = 5
$$
  

$$
x(0) = 1
$$
  

$$
0 \le t \le 25
$$

We will create and simulate this block diagram with Simulink

## Using ODE Solvers in MATLAB

 $\dot{x} = ax$ 

**Step 1:** Define the differential equation as a MATLAB function (mydiff.m):

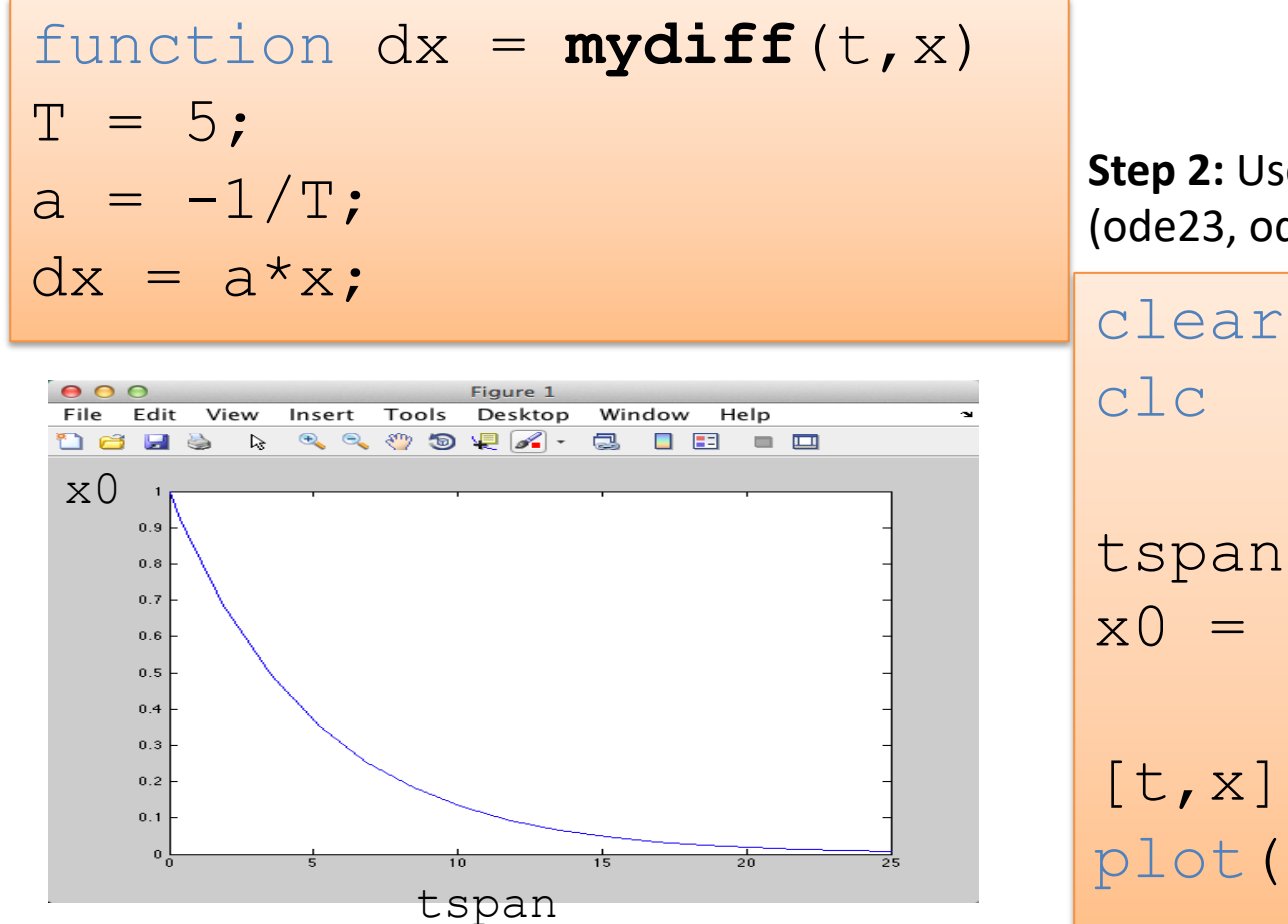

**Step 2:** Use one of the built-in ODE solver (ode23, ode45, ...) in a Script.

clc  $tspan = [0 25]$ ;  $x0 = 1;$ 

 $[t, x] = ode23($ **mydiff**, tspan, x0) ; plot(t,x)

### My First Simulink Model

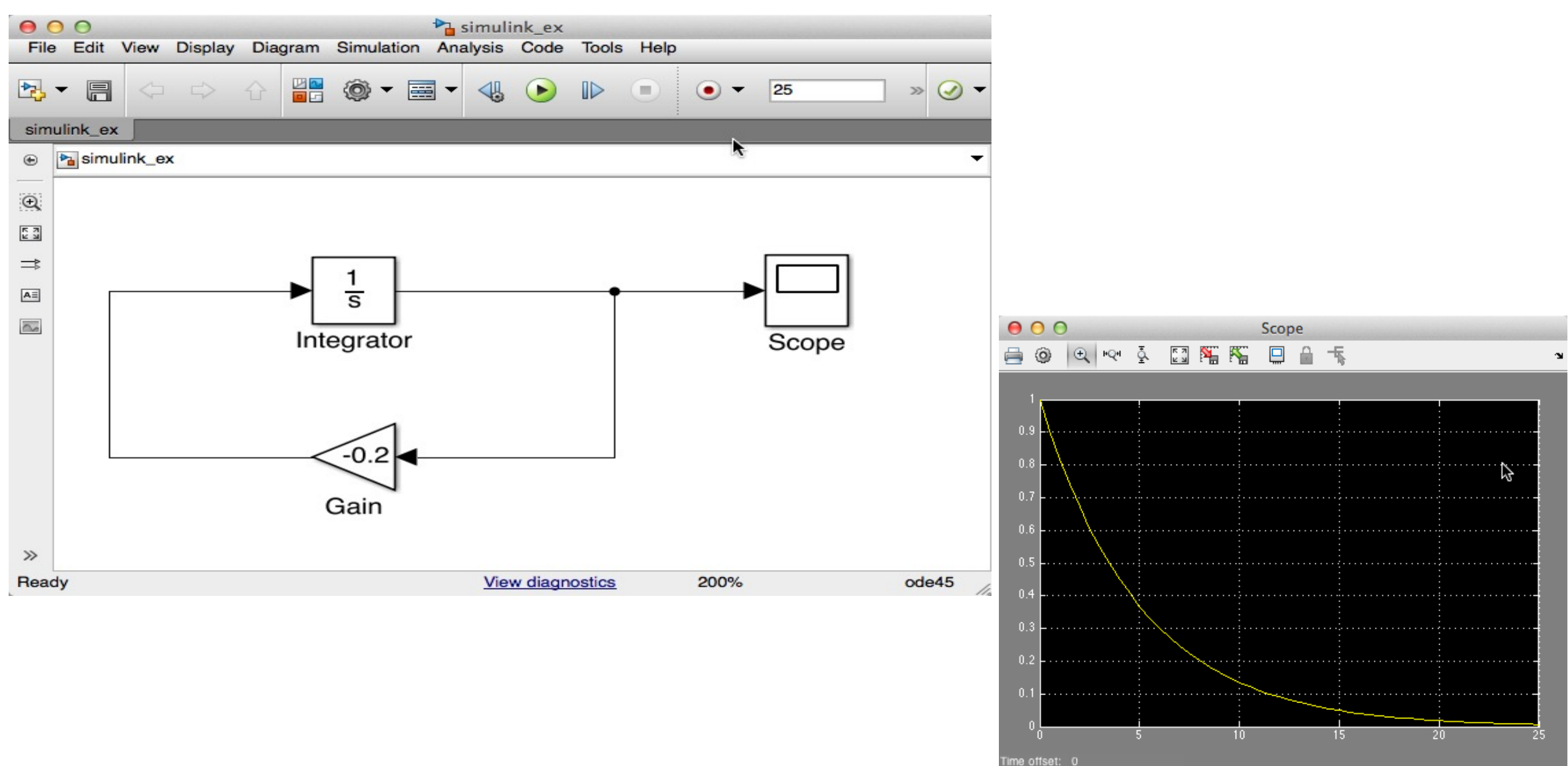

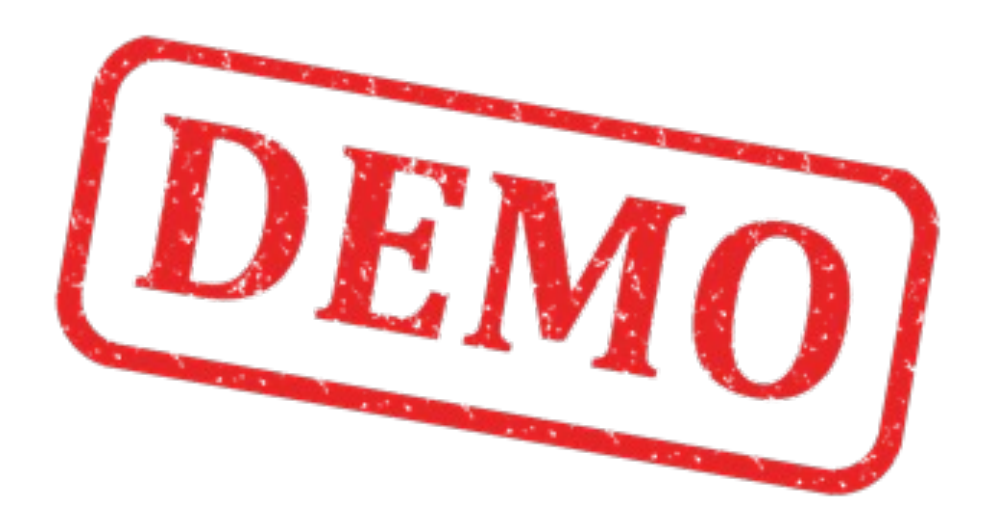

# Solution My First Simulink Model

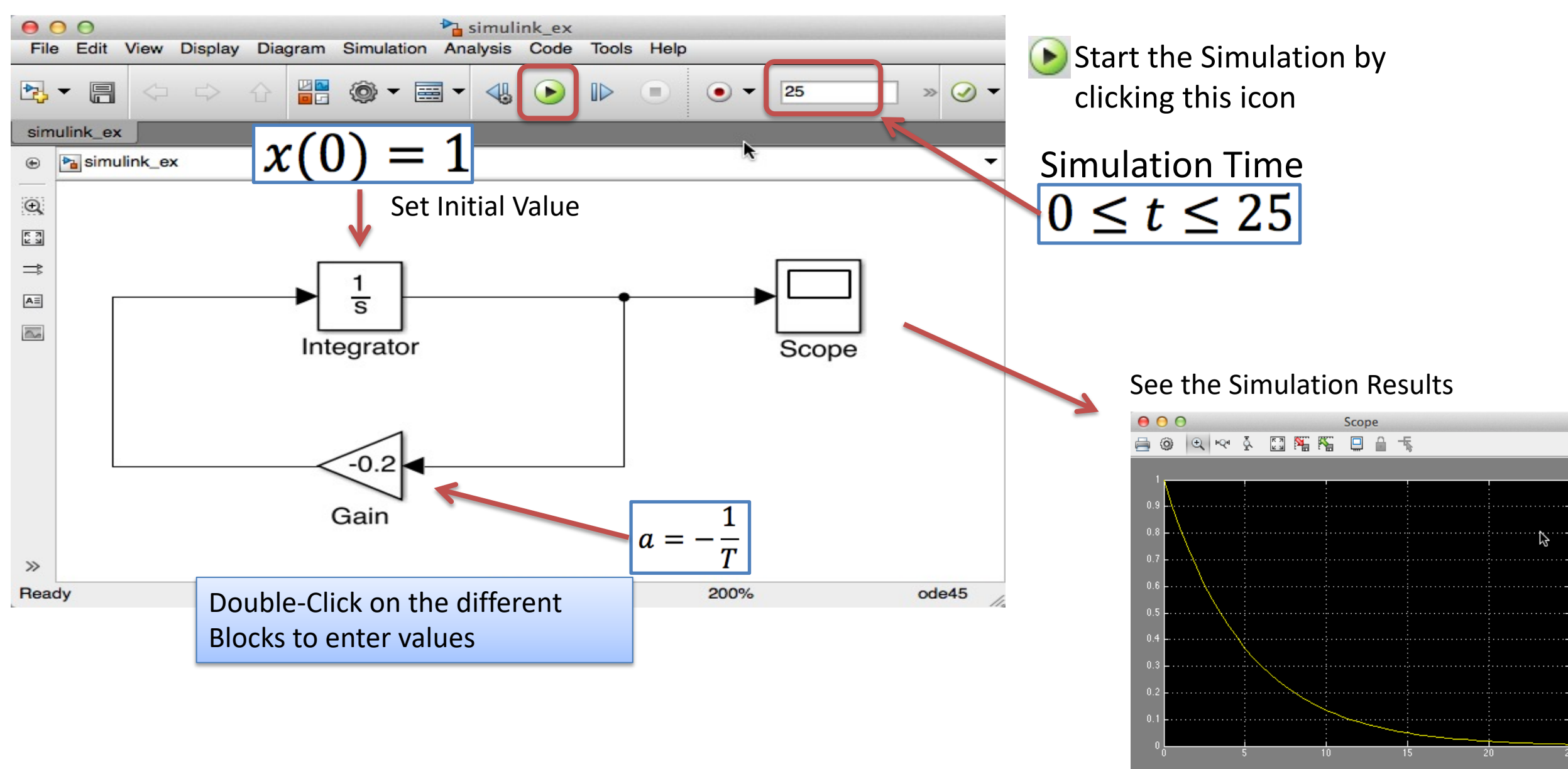

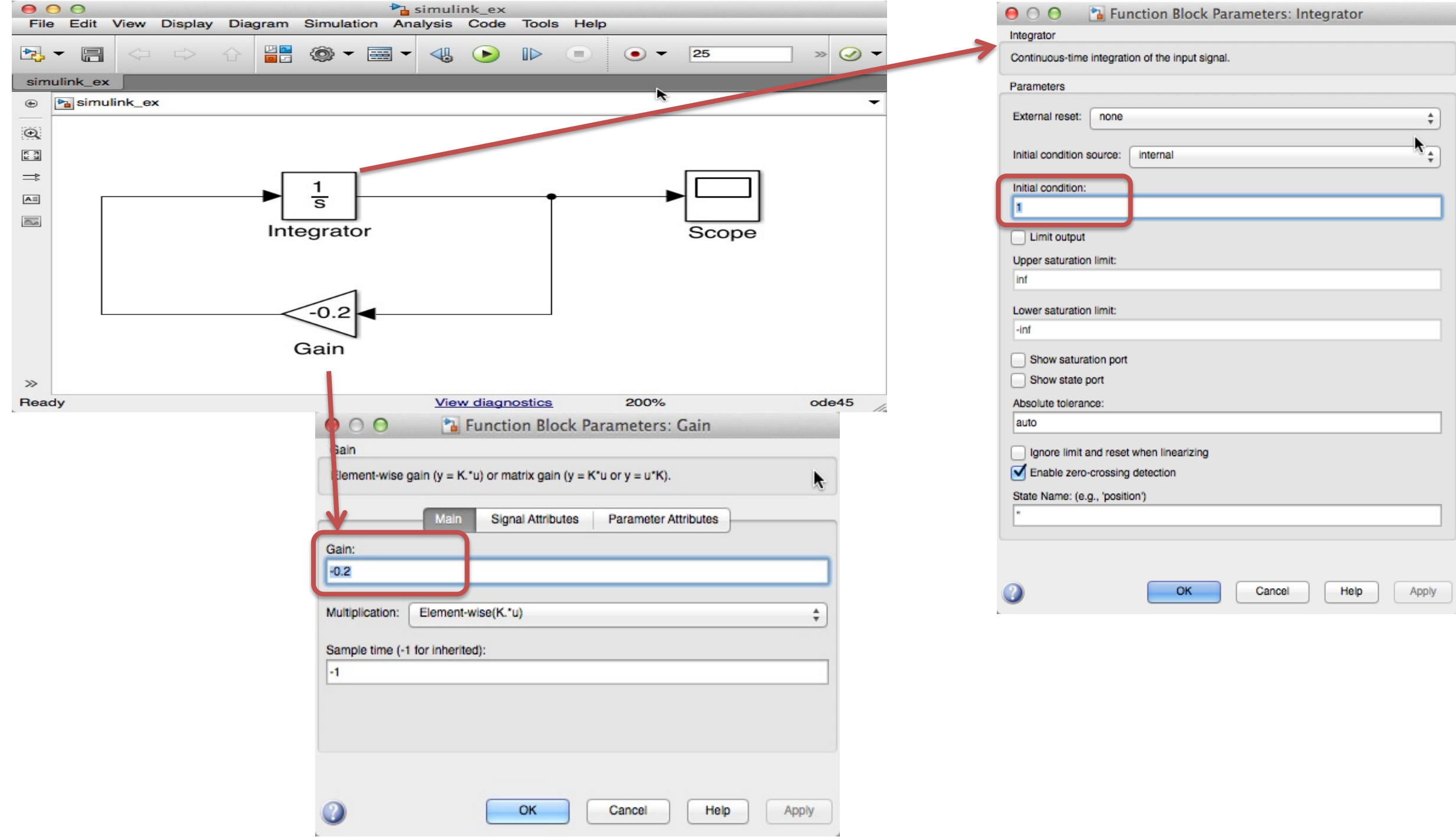

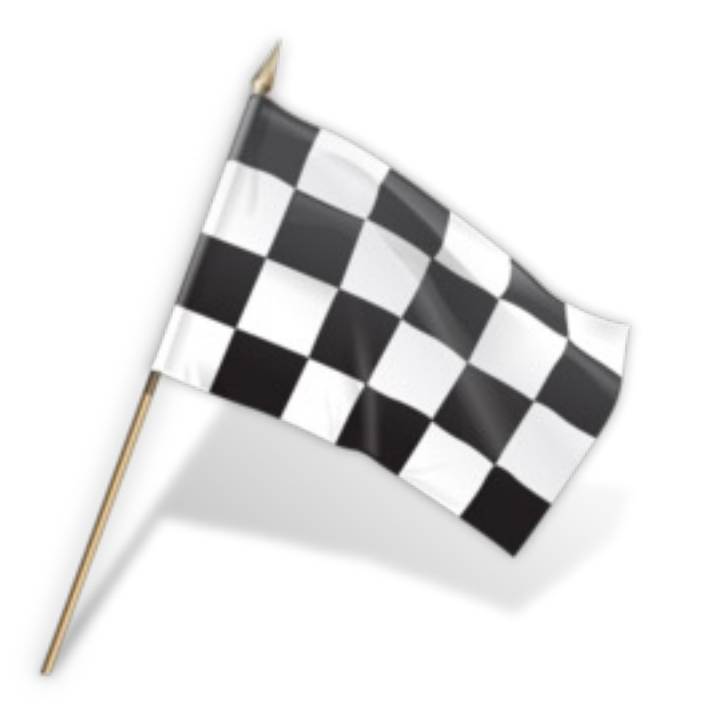

### Bacteria Population

Here we will simulate a simple model of a bacteria population in a jar.

The model is as follows:

*birth rate= death rate =*  $px^2$ Then the total rate of change of bacteria population is:  $\dot{x} = bx - px^2$ 

Set *b=1*/hour and *p=0.5* bacteria-hour

 $\rightarrow$  We will simulate the number of bacteria in the jar after **1 hour**, assuming that initially there are **100 bacteria** present.

### In MATLAB We would do like this

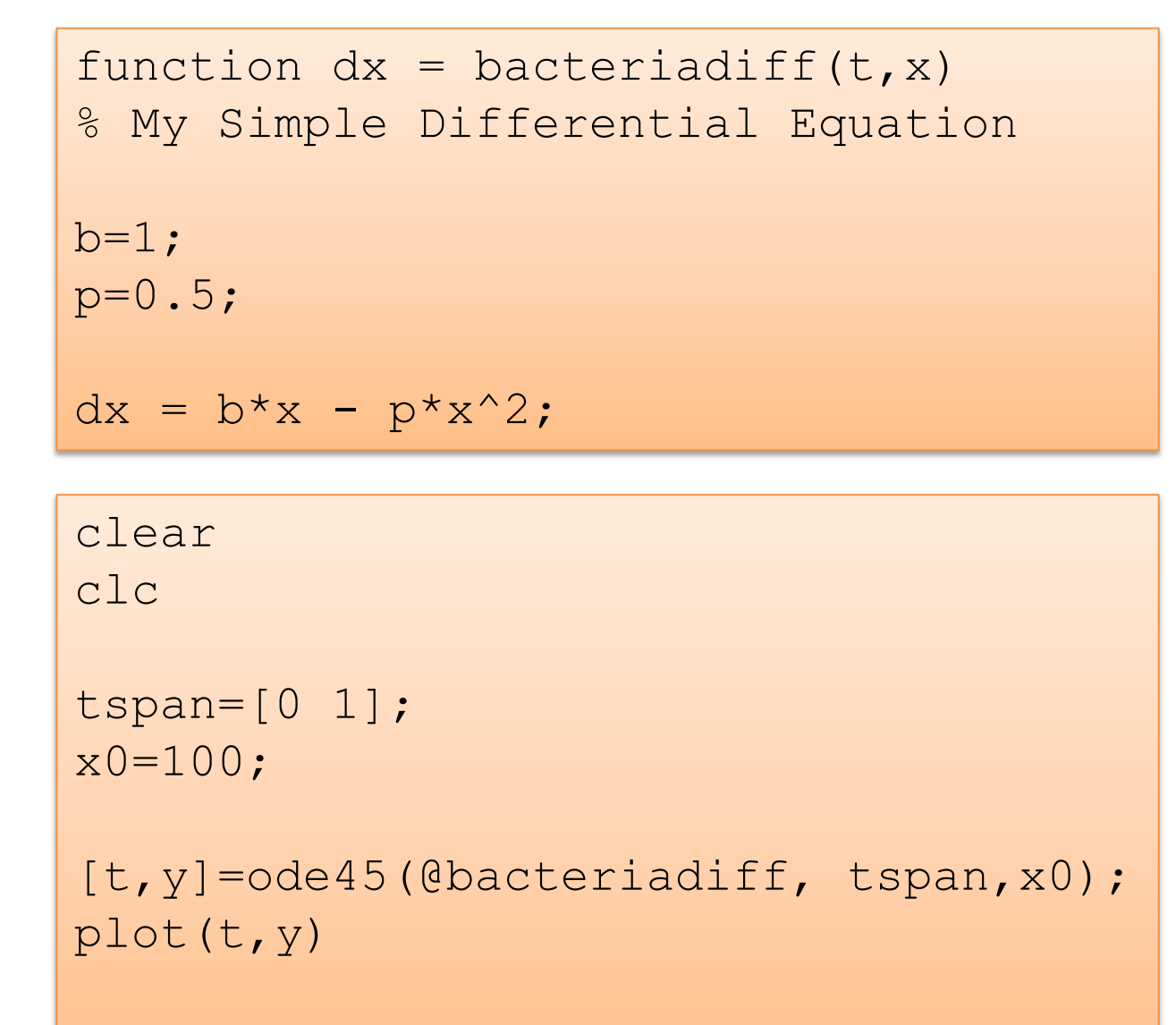

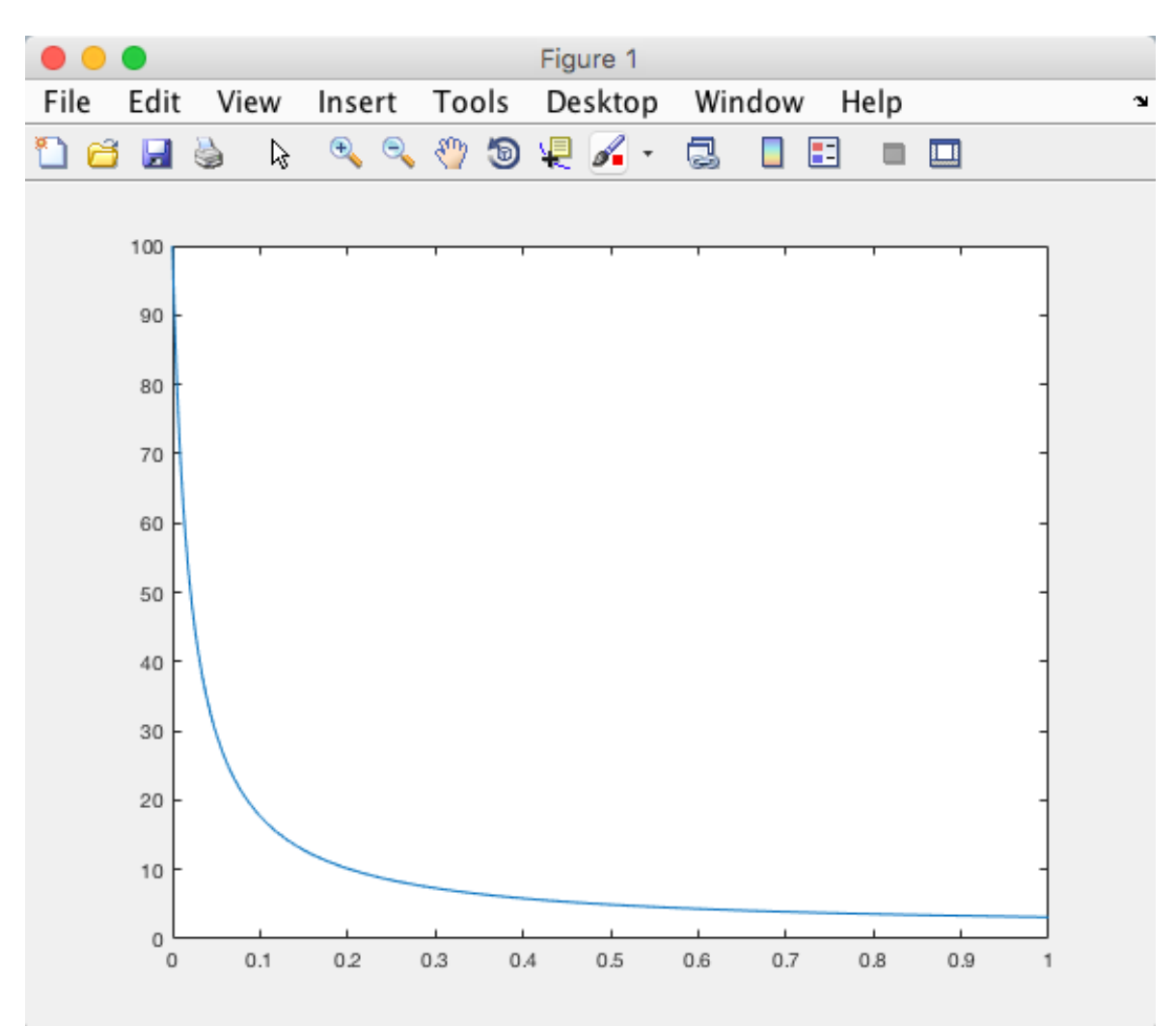

 $[t, y]$ 

### Block Diagram for the Model ("Pen and Paper")

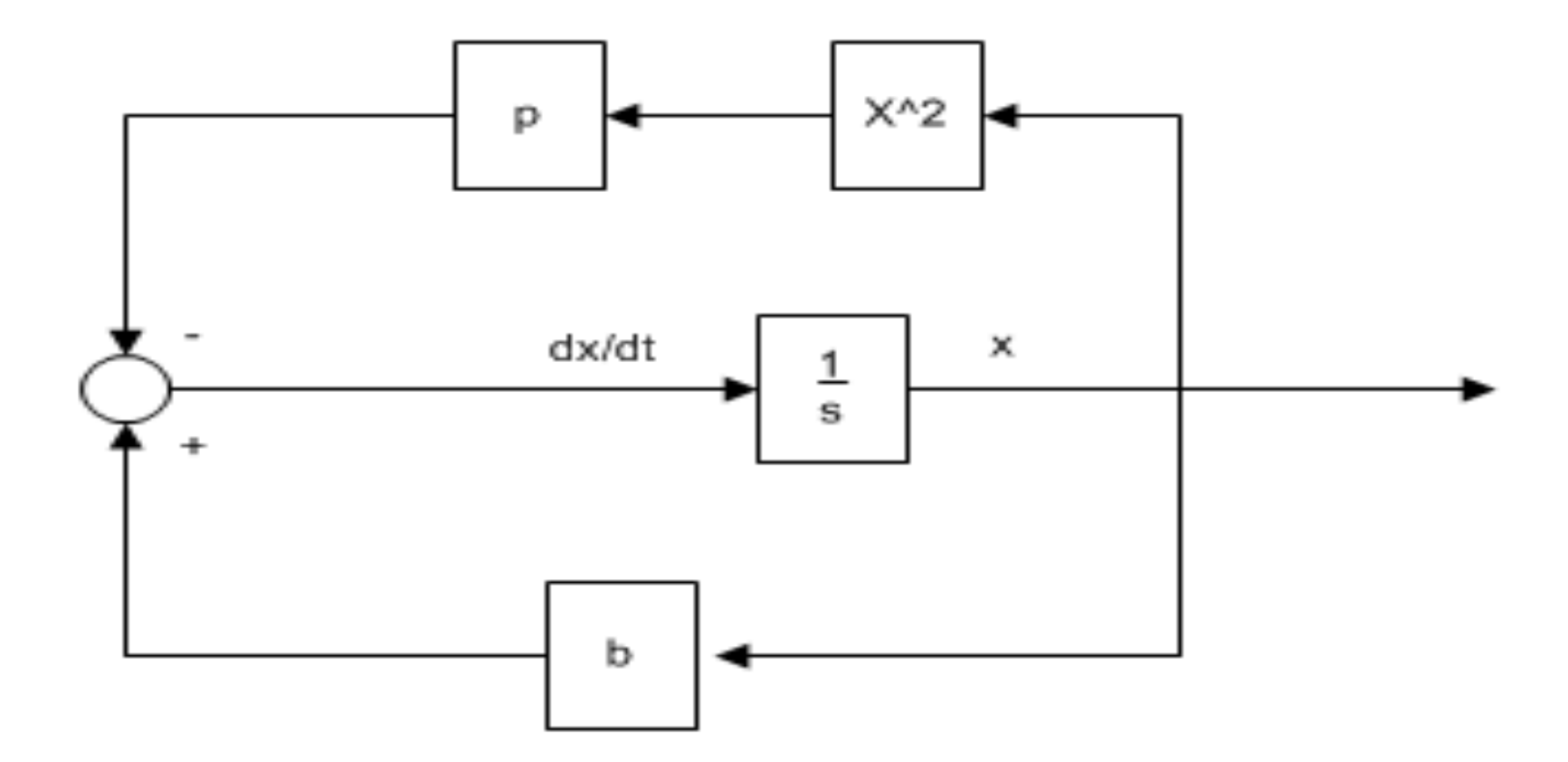

### Simulink Block Diagram for the Model

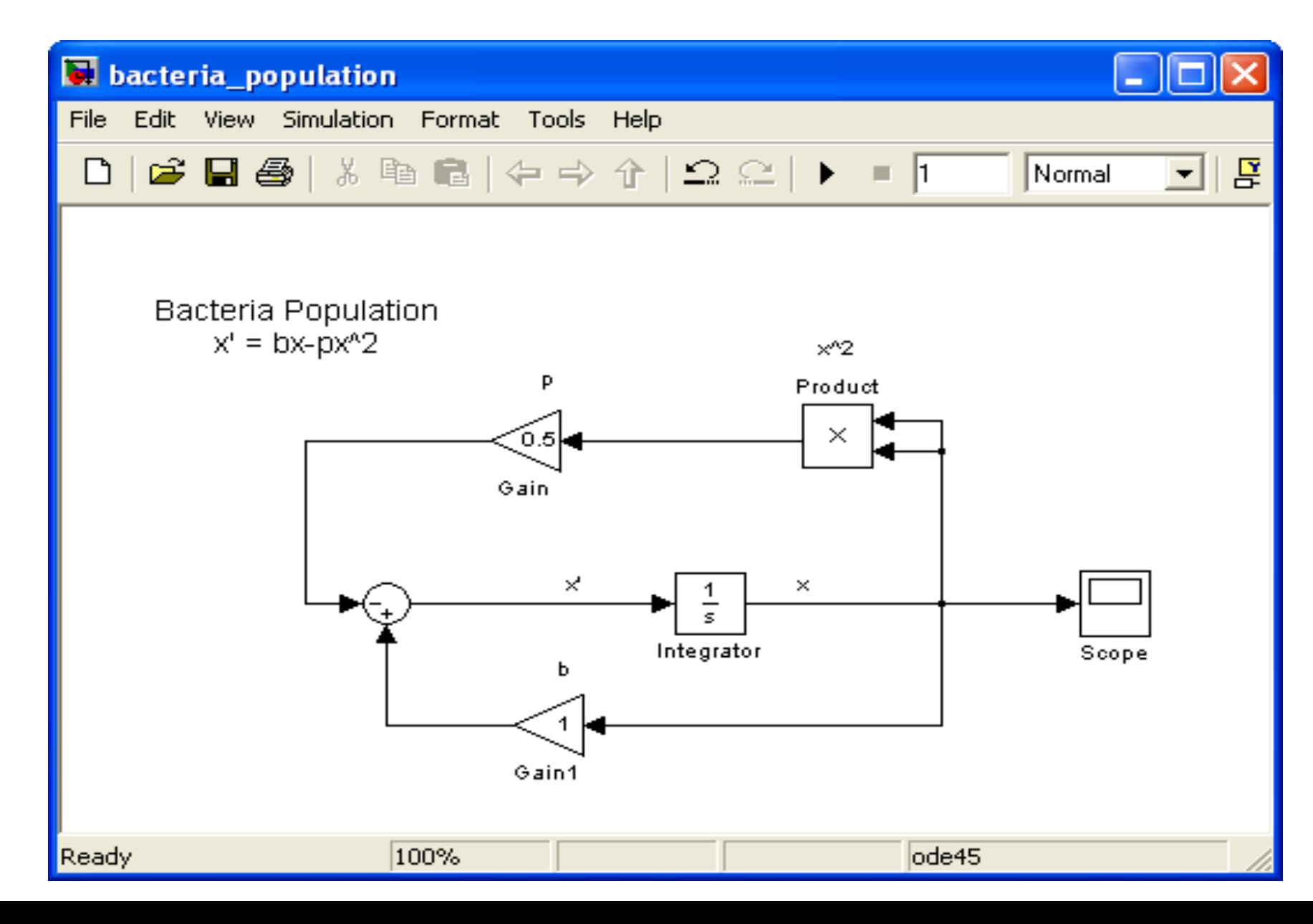

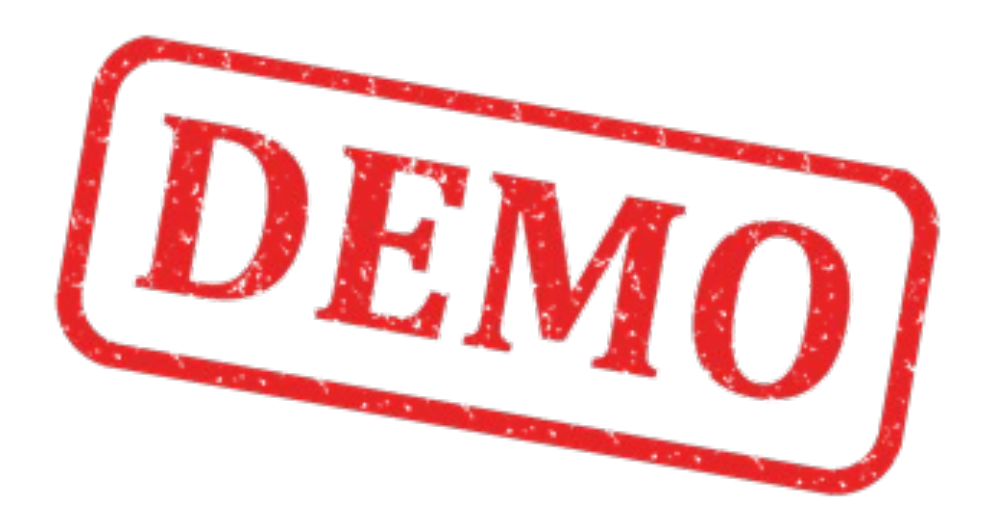

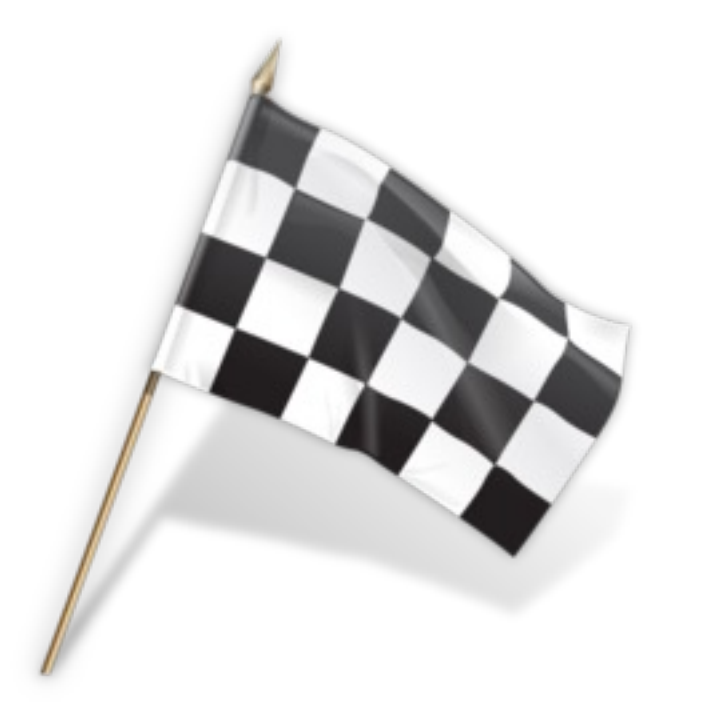

Combining MATLAB and Simulink

### Data-driven Modelling

- You may use Simulink together with MATLAB in order to specify data and parameters to your Simulink model.
- You may specify commands in the MATLAB Command Window or as commands in an m-file (Script).
- This is called data-driven modeling
- Instead of using values directly we use variables instead This is more flexible because we can easily change Simulation Parameters without touching the Simulink Model

Example **Instead of using values directly we use variables instead – This is more flexible**  $\dot{x} = a x$  Simulink Model because we can easily change Simulation Parameters without changing the Simulink Model

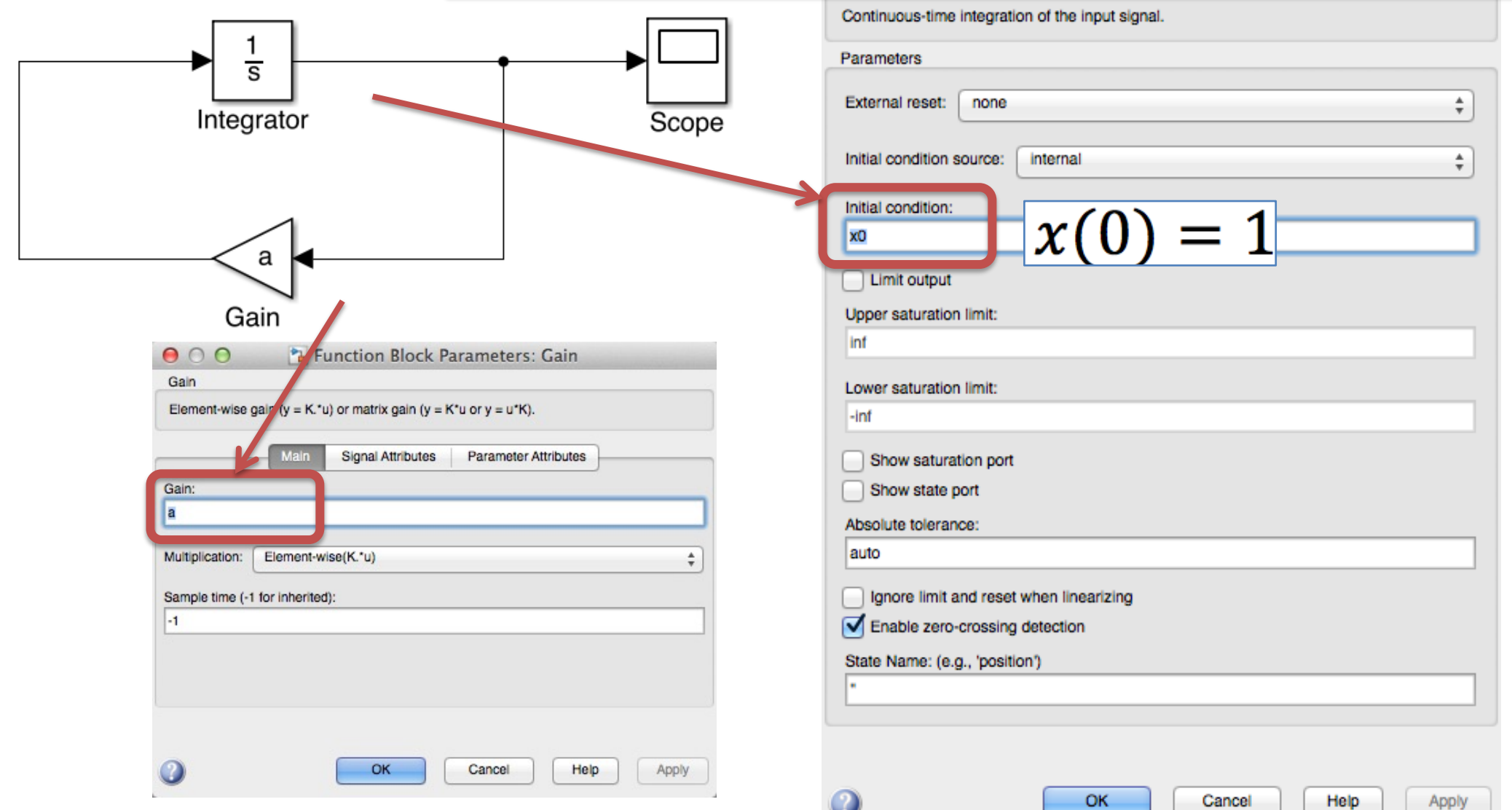

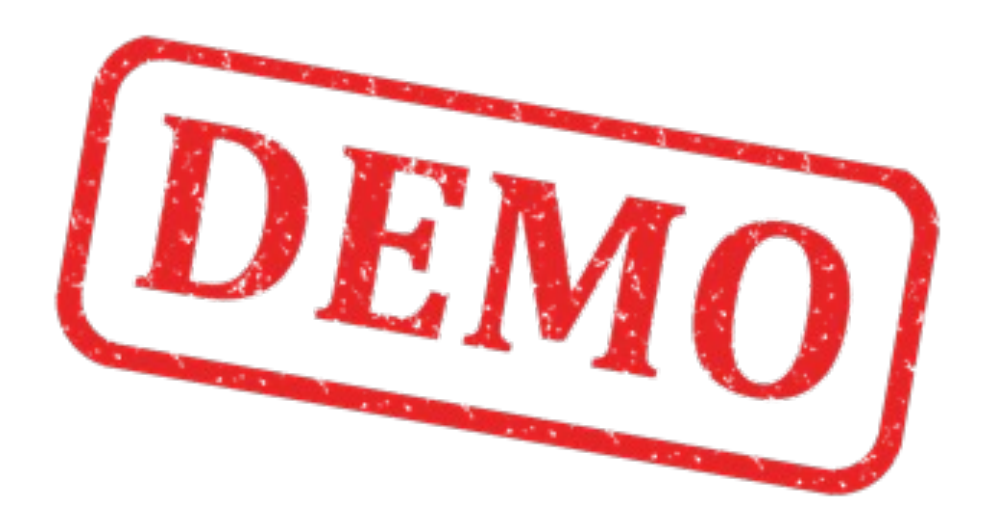

### Data-driven Modelling

### MATLAB Script for running the Simulink Simulation:

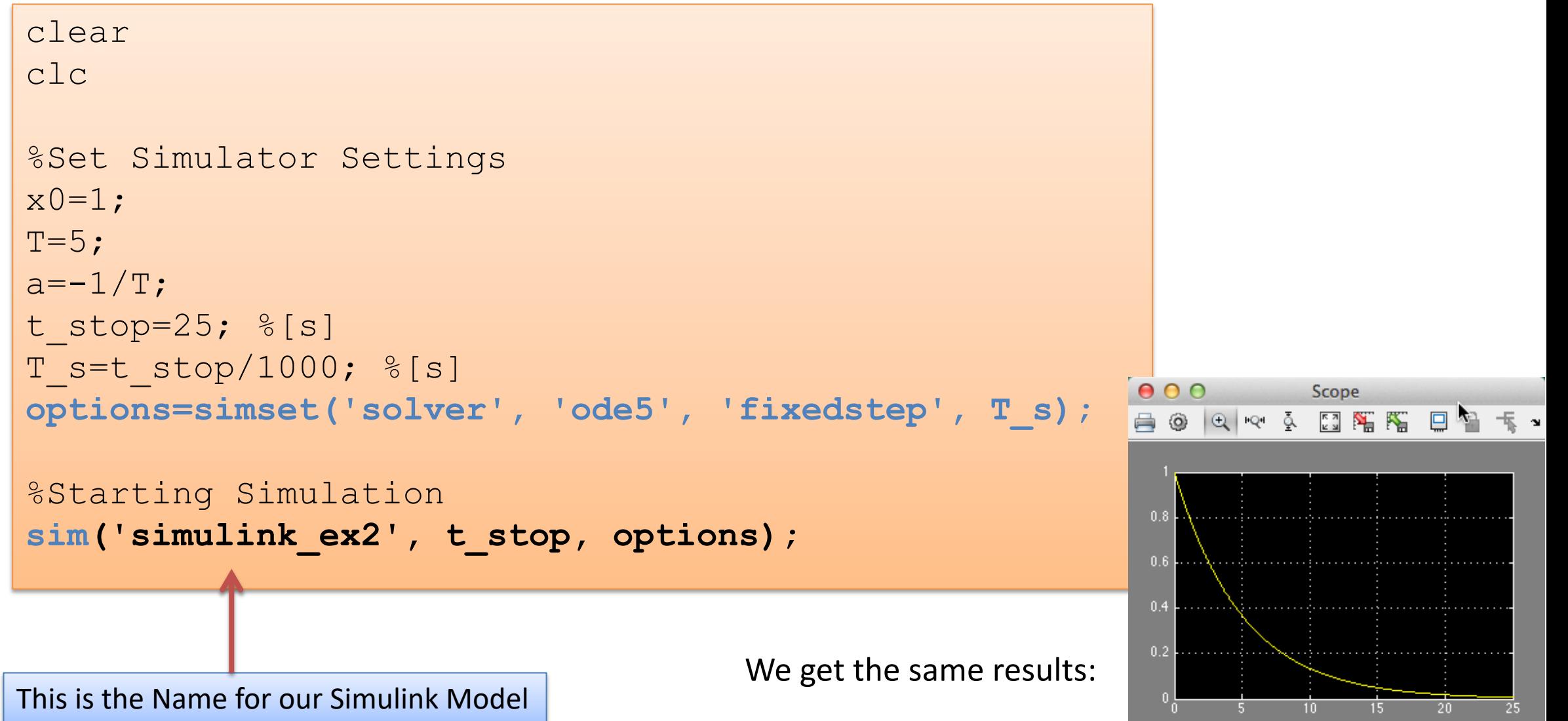

Time offset: 0

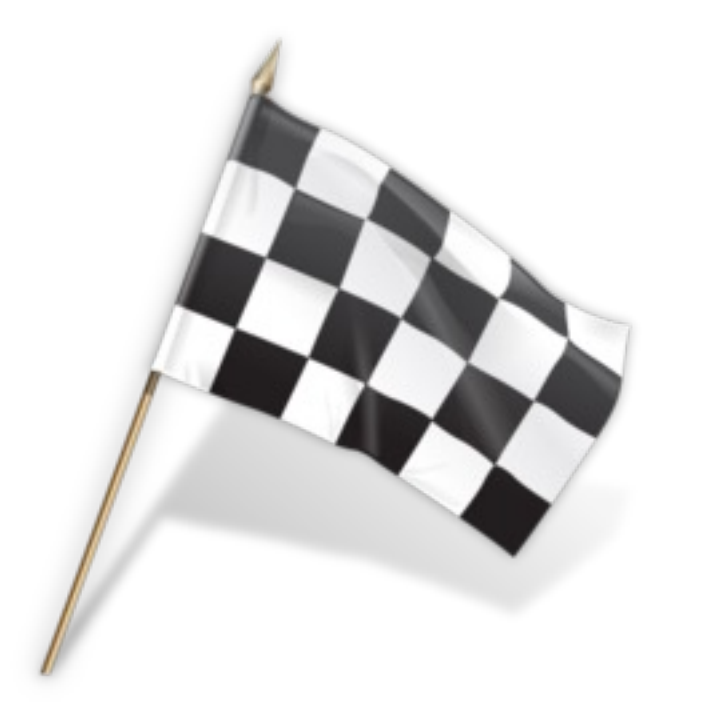

### Mass-Spring-Damper System

In this example we will create a mass-spring-damper model in Simulink and configure and run the simulation from a MATLAB m-file.

The differential equation for the system is as follows:

$$
\ddot{x} = \frac{1}{m}(F - c\dot{x} - kx)
$$

Where:

- $x$  position
- $\dot{x}$  speed
- $\ddot{x}$  acceleration

Instead of hard-coding the model parameters in the blocks you should refer to them as variables set in an m-file.

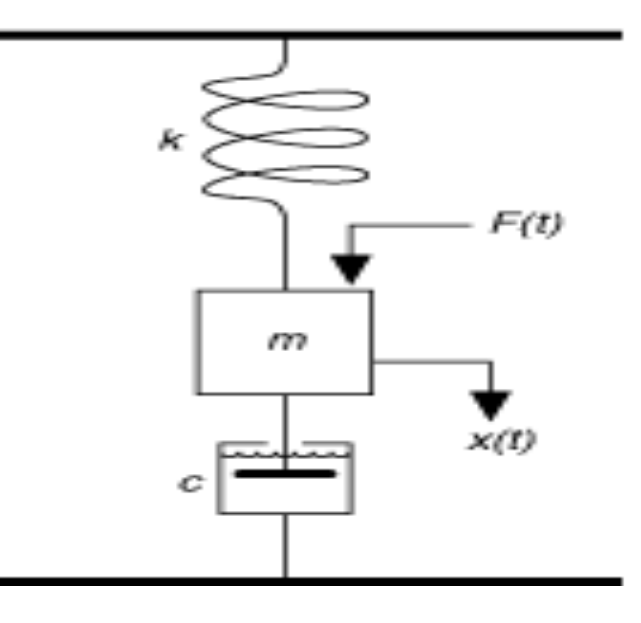

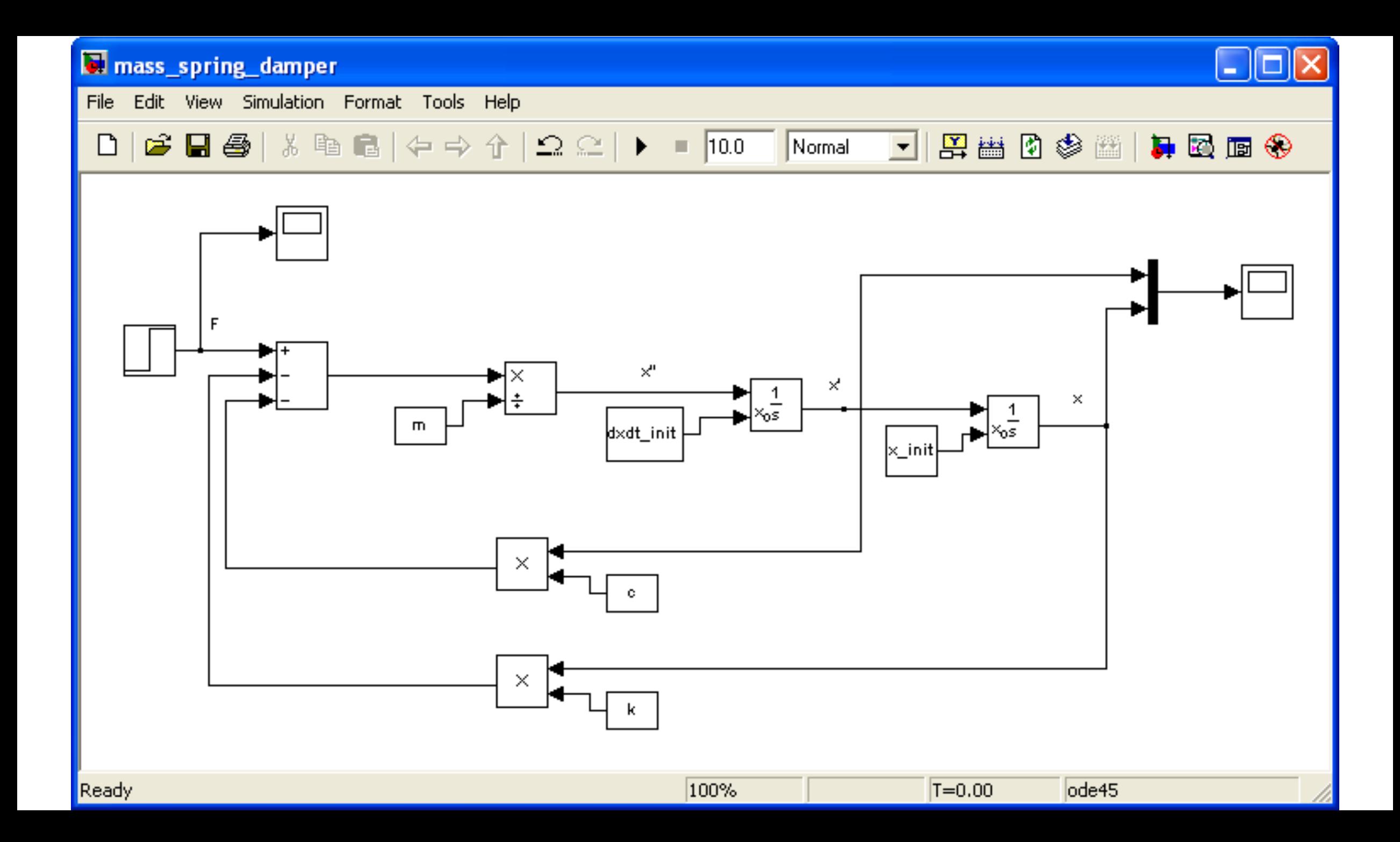

### The following variables should then be set in the m-file:

```
x init = 4; \frac{1}{6}[m]. Initial position.
dxdt init = 0; % [m/s]. Initial Speed.
m = 20; \frac{1}{6} kg
c = 4; \frac{8}{N} (m/s)]
k = 2; % \sqrt[8]{N/m}t step F = 50; % [s]
F O = 0; %F_1 = 4; %
```
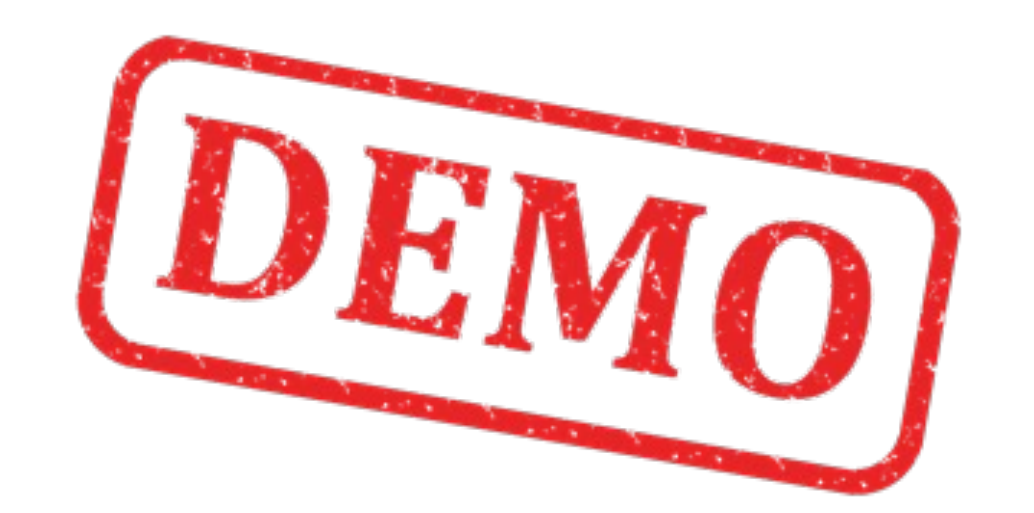

```
图 Editor - M:\Work\Training\MATLAB\An Introduction to Simulink\Code\Mass-Spring-Dam... |_ ||□
File Edit Text Go Cell Tools Debug Desktop Window Help
                                                                                     \times 5 \times∩ ⊯ ⊟
                                      \times \frac{9\%}{2} \frac{9\%}{2} 0
Ð
    増幅 调
                -1.0+\div 1.1
       %Script of mass-spring-damper simulator.
 \mathbf{1}\overline{a}%Hans-Petter Halvorsen. 20.11.2009
 з.
 \overline{4}%Modell Parameters
 5 -x init=4; \text{\textdegree}[m]. Initial position.
 6 -dxdt init=0; \frac{1}{2}[m/s]. Initial Speed.
 7 -m = 20; \frac{1}{2} [kq]
 8 -c=4; \sqrt{(m/s)}]
 9 -k=2; \frac{1}{2} [N/m]
10 -t step F = 50; \frac{1}{2}[s]11 -F O=0; \{(N)\}12 -F = 1 = 4; * [N]13
14%Simulator Settings
      t stop=100; \S[s]
15 -T s=t stop/1000; \S[s]
16 -options=simset('solver', 'ode5', 'fixedstep', T s);
17 -18
19%Starting simulation
20 -sim('mass spring damper', t stop, options);
                                           script
                                                                     Ln 16
                                                                             Col 22
                                                                                      OVR
```
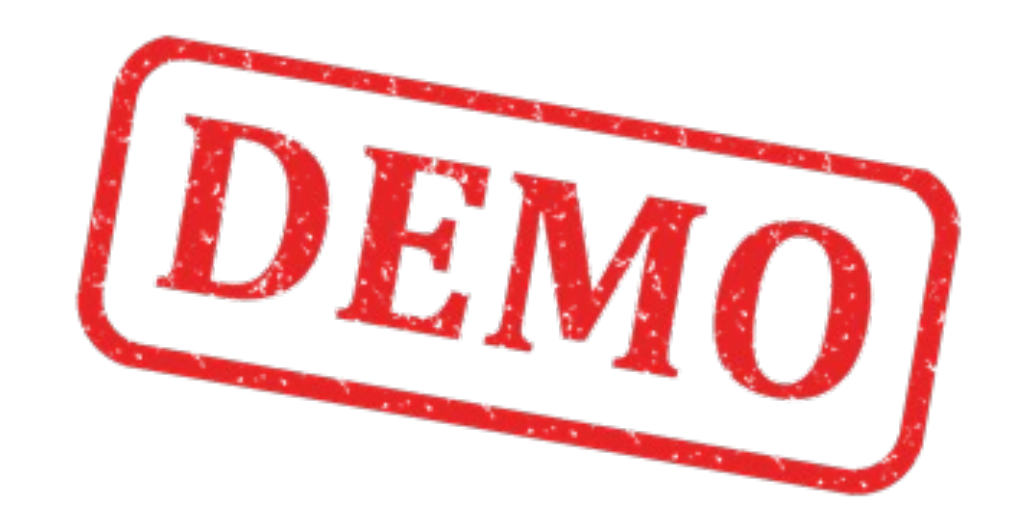

### Force F:

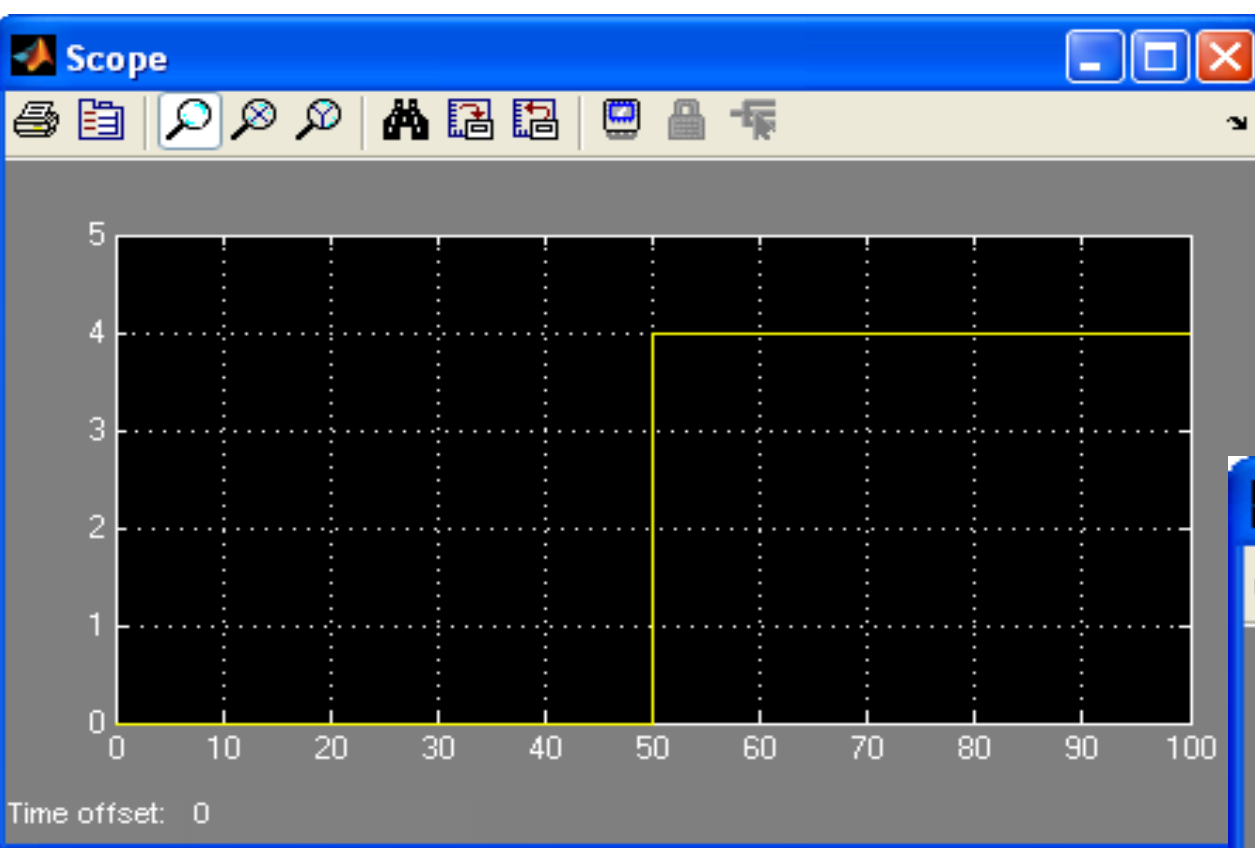

### Position  $x$  and speed  $\dot{x}$ :

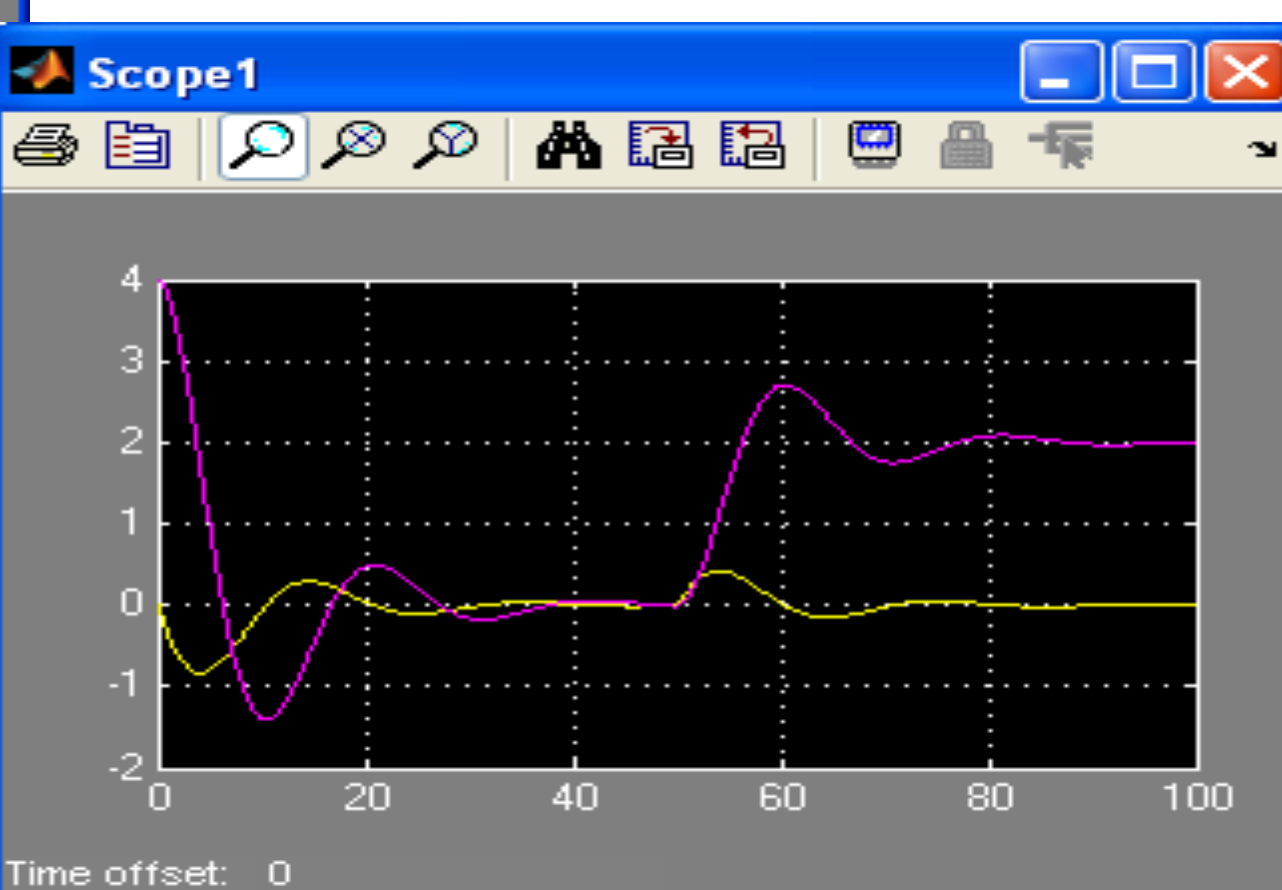

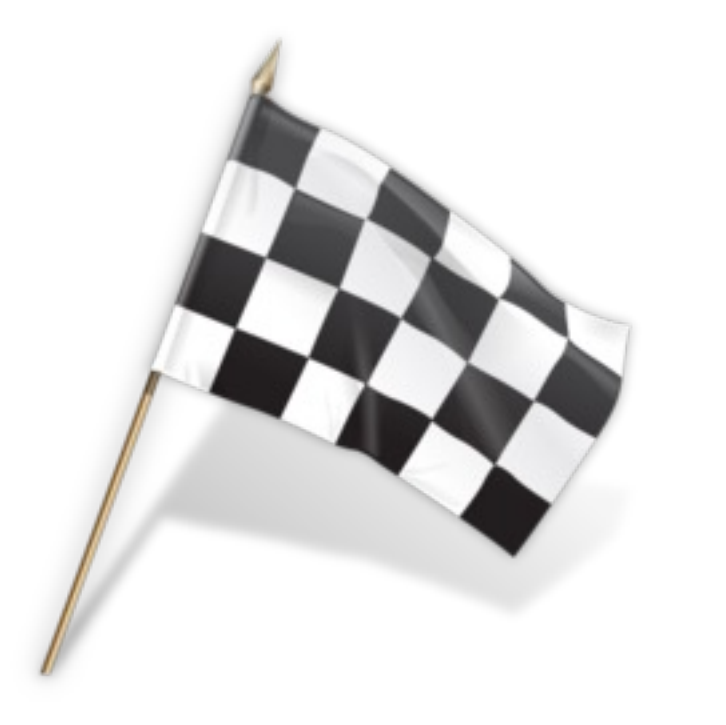

# Hans-Petter Halvorsen

Unive[rsity of South-Eastern Norwa](https://www.halvorsen.blog/) www.usn.no

E-mail: hans.p.halvorsen@usn.no Web: https://www.halvorsen.blog